## **Configuring backups with Prinergy Configuration Backup**

If you use Prinergy Configuration Backup, define the servers that will be backed up and the location where the backup is created.

You can add Prinergy secondary servers and render stations to the list. You cannot add tertiary servers.

1. Click **Tools** > **Backup** and then click **Settings** to display the Prinergy Configuration Backup - Settings dialog box.

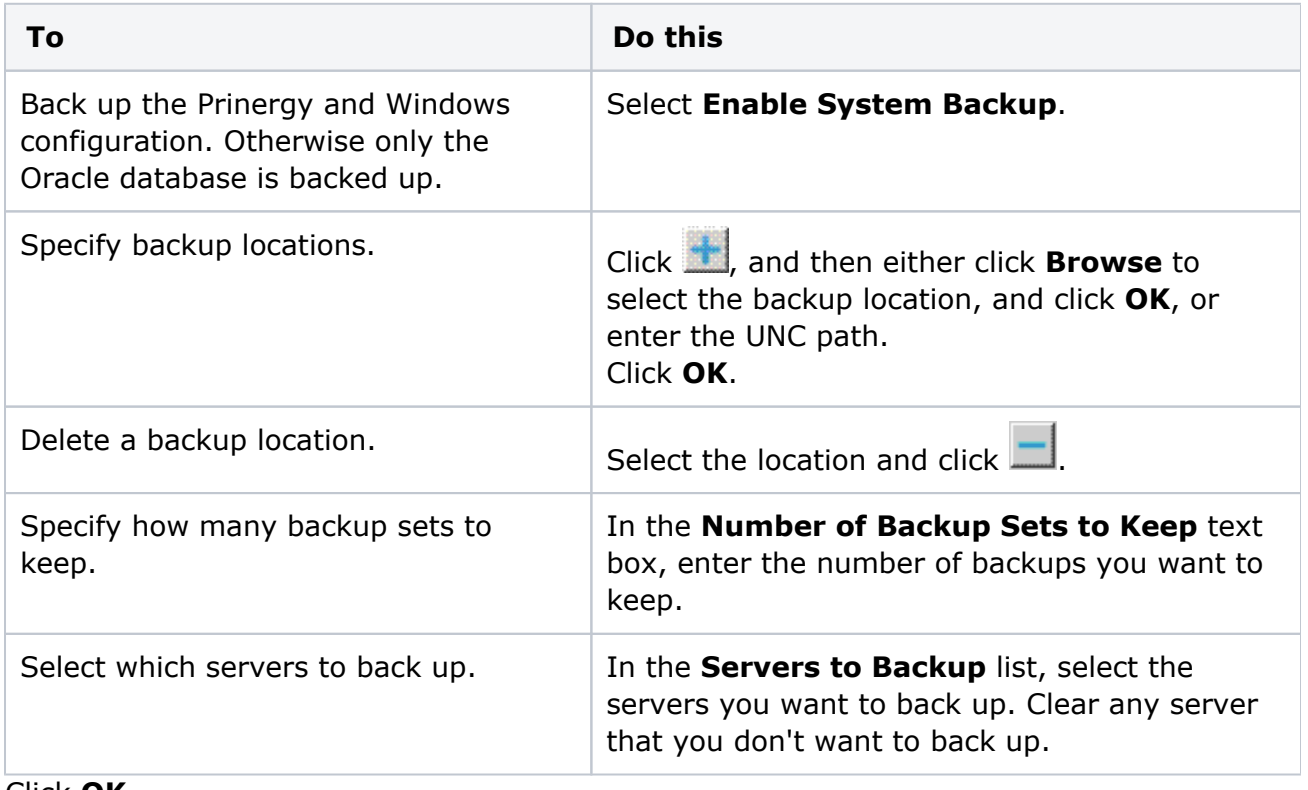

## 2. Click **OK**.

3. Ensure the backup service uses the same user account other Prinergy services. See [Setting logon rights for the Prinergy Araxi and backup service accounts](https://workflowhelp.kodak.com/display/PRIN95/Setting+logon+rights+for+the+Prinergy+Araxi+and+backup+service+accounts).

**Note:** Prinergy Configuration Backup uses the AraxiSystemBackup service.